SymphoniePRO CDMA Initialization Instructions

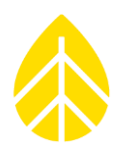

# Initializing The CDMA iPackGPS When Using **SymphoniePRO**

#### **INTRODUCTION**

This document describes how to reinitialize a CDMA iPackGPS when coupled with a SymphoniePRO data logger. NRG iPacks are sold Windlinx-ready, so typically this process is required before using a CDMA iPackGPS with Verizon service.

*NOTE: SymphoniePRO data loggers are only compatible iPackGPS models. The only CDMA iPackGPS units have serial numbers beginning with 4621-.* 

Once Verizon has activated your CDMA account, you will need to initialize the CDMA iPack in a Verizon home area using one of the methods outlined below.

#### **Prepare the iPack**

- Completely charge the iPack battery
- Attach the antenna to the iPack
- (If necessary) Install SymphoniePLUS3 firmware v62 onto the iPack

*Currently, the initialization process can only be accomplished in two ways: by connecting the iPack to a computer and using Symphonie Data Retriever software, or by attaching a SymphoniePLUS3 or SymphoniePLUS data logger to the iPack and using the logger's keypad.*

### **INITIALIZE USING SYMPHONIE DATA RETRIEVER (SDR)**

This method requires a DB9-to-DB25 cable to connect a PC to the CDMA iPack. If the PC does not have a DB9 serial port, a USB-to-DB9 adapter must also be used. These cables can be purchased through NRG in the iPack Programming Kit (#3368).

Once connected, open the SDR software, go to Site>Modify iPack Settings, and then Options>Set up Phone. The registration string \*22899 will be pre-populated. At this point, click the "Initialize Phone" button and wait 1-2 minutes for the process to complete. Once completed, a test call can be performed to check that the iPack can connect to the network properly.

This method will work regardless of the firmware version loaded in the iPack.

## NRG INSTRUCTIONS

## SymphoniePRO CDMA Initialization Instructions

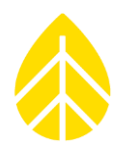

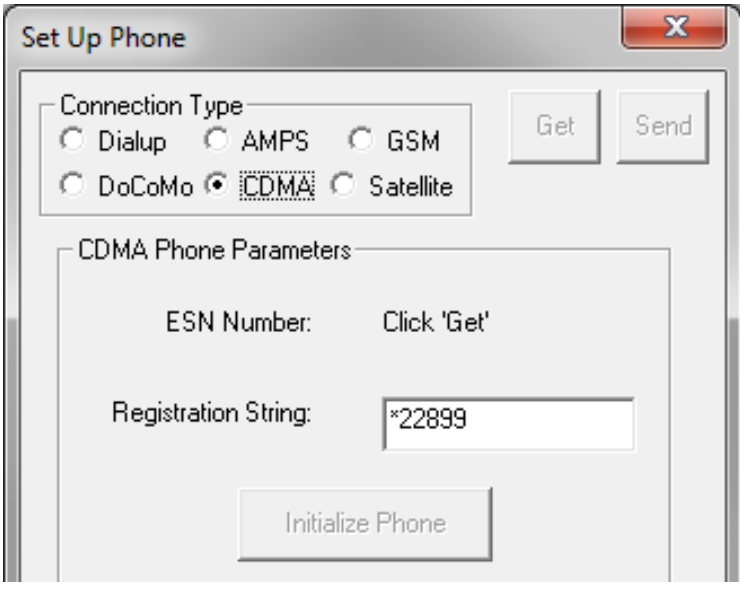

#### **INITIALIZE USING THE SYMPHONIEPLUS OR SYMPHONIEPLUS3 LOGGER KEYPAD**

When connected with a SymphoniePLUS or SymphoniePLUS3 logger, iPack it is possible to use the Manual Dial feature from the logger keypad by selecting [Home][3][4][5].

When entering "\*22899;" in the Manual Dial screen, use the up arrow to enter a \*, use the right arrow key to enter a semi-colon, and then press the "SET" button on the logger's keypad. After the initialization process is complete, a test call can be made by selecting [Home][3][4][1].

This method only works when the CDMA iPack is running SymphoniePLUS3 firmware. The logger cannot communicate with the iPack if it has SymphoniePRO firmware installed.

Lastly, update the iPack firmware version to the latest SymphoniePRO version using the SymphoniePRO Desktop App.

*NOTE: To switch a CDMA iPack to WindLinx or from WindLinx to Verizon the initialization process must be completed. If opting out of WindLinx service for a CDMA iPack, it is necessary to contact Wireless Innovations with the serial number and ESN before registering with Verizon.*